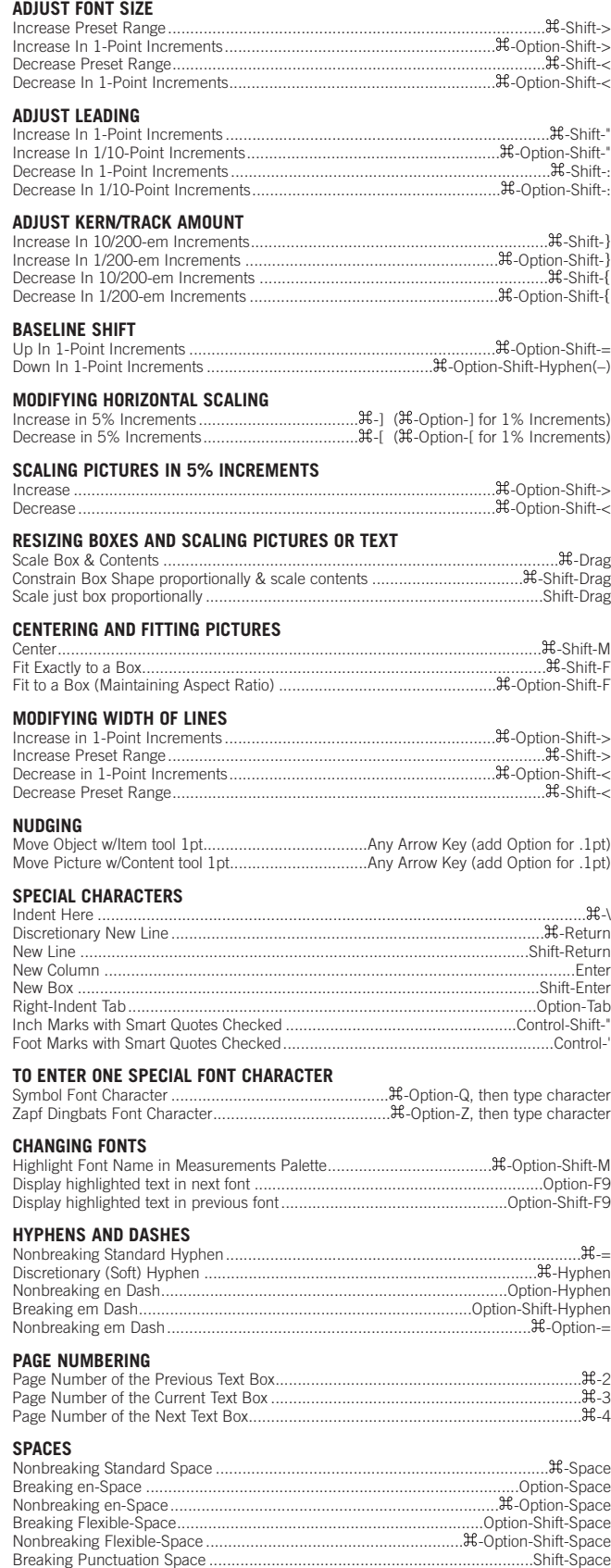

Nonbreaking Punctuation Space............................................................... -Shift-Space

Select one whole word....Double-click (line=3 clicks, paragraph=4 clicks, story=5 clicks) Select to End of text ............................................................. -Option-Shift-Down Arrow Select to Beginning of text ........................................................ -Option-Shift-Up Arrow

**SELECTING TEXT**

## **QuarkXpress 9** *Useful Keyboard Shortcuts–Mac*

Display edit style sheet pop-up menu ...........Control-Click (or Right-Click) on style name

## **www.nobledesktop.com**

## **STYLE SHEET PALETTE** Open Style Sheets Dialog Box....................................................... -Click on style name

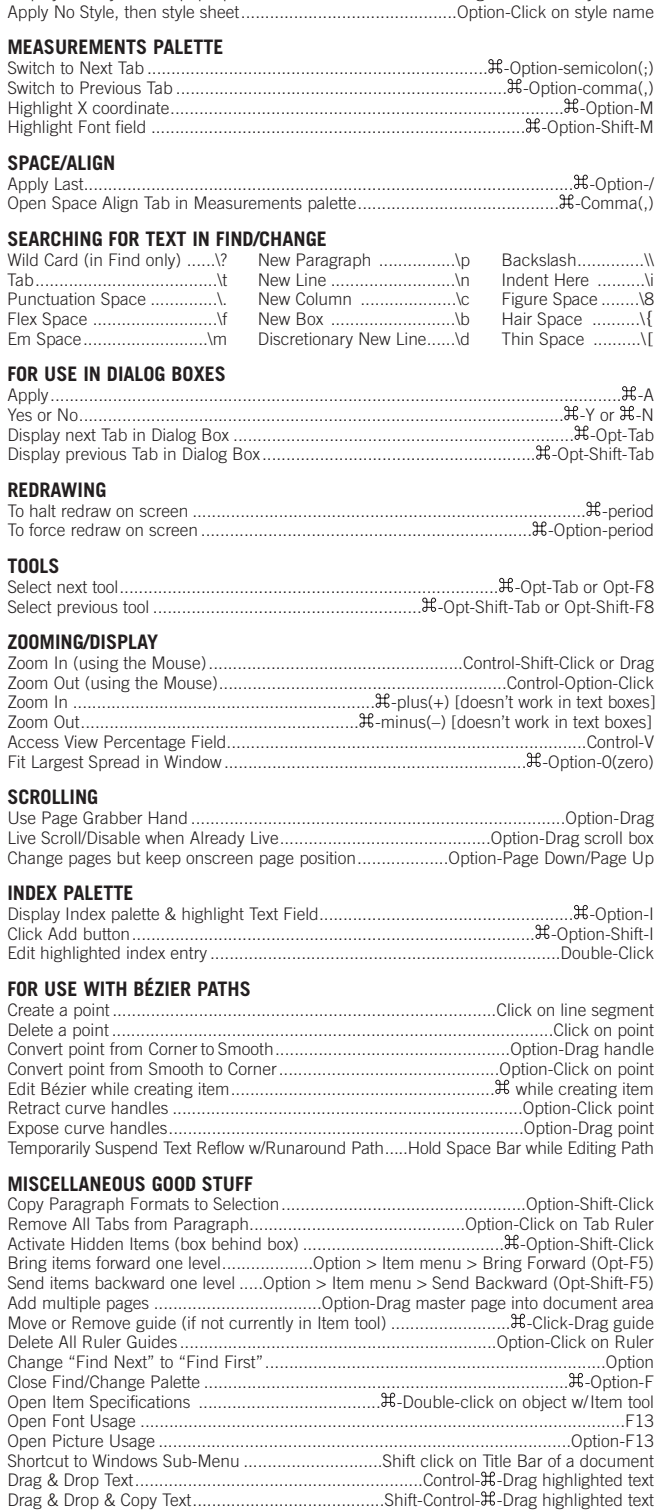

Select contiguous components in list (Style Sheets, Colors, H&Js, etc.)...........Shift-Click Select noncontiguous components in list (Style Sheets, Colors, H&Js, etc.) ......... H-Click

> **KNOBLE DESKTOP** <!--Exceptional computer graphics training.-->

594 Broadway, Suite 1202, New York, NY 10012

212.226.4149 www.nobledesktop.com

COPYRIGHT © 1998–2008 NOBLE DESKTOP, LLC